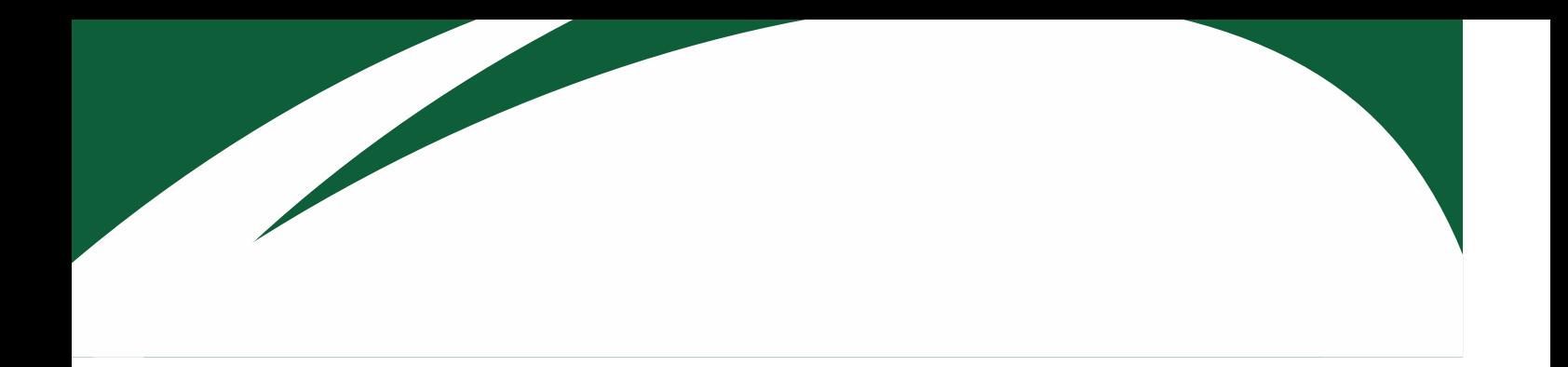

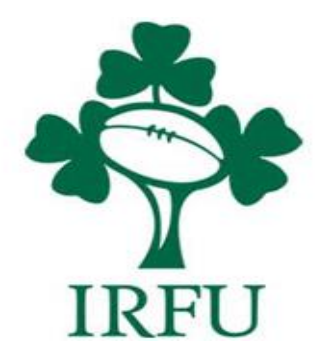

# **RugbyConnect Transfer User Guide**

**Irish Rugby Football Union** 

10-12 Lansdowne Road | Ballsbridge | Dublin 4 | D04 F720 T+353 01 6473800 | F+353 01 6473801

www.irishrugby.com OOO

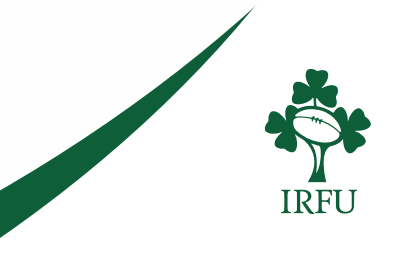

## **Transfers in RugbyConnect**

Transfers are now available in RugbyConnect and should not be completed in paper or in Clubhouse. This guide provides you with the information to complete a transfer on Rugby Connect however each province has their own provincial rules and deadlines regarding the transfer process, and you should contact your province for specific guidance on rules and regulations regarding a transfer (contacts listed at the end of the document).

In Rugby Connect all four parties in a transfer must agree and approve the transfer on the system; The club the player is leaving, the club the player is going to, the player (parent / guardian) and the province. Once approved by all parties the player will be eligible to be selected for team sheets in their new club.

1. To begin a transfer either the club sending or the club receiving the player can initiate the transfer, the club administrator logs into RugbyConnect:<https://irfu.sportsmanager.ie/maint.php> and selects 'Transfers / Dual Membership' under 'Membership'

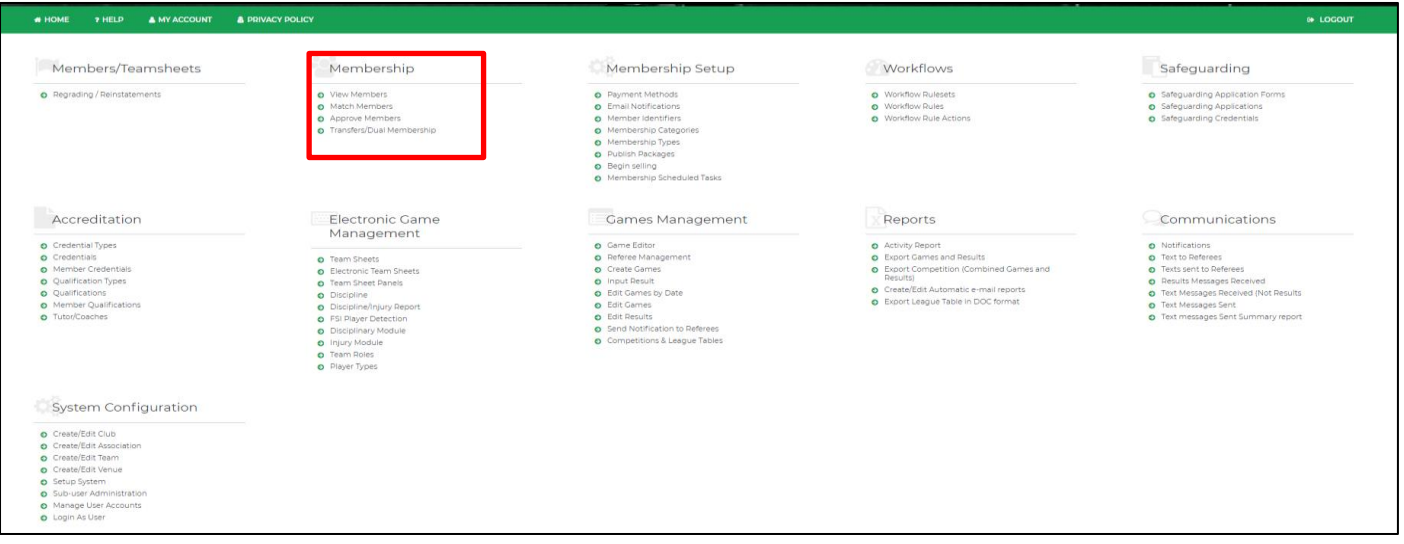

2. Here a club can see all their transfer requests and history. To begin a transfer, select 'Start Transfer (Send)' – if you are the club sending the player, or 'Start Transfer (Request) if you are the club sending the player. The most common is a club requesting the player, so that is the example outlined below.

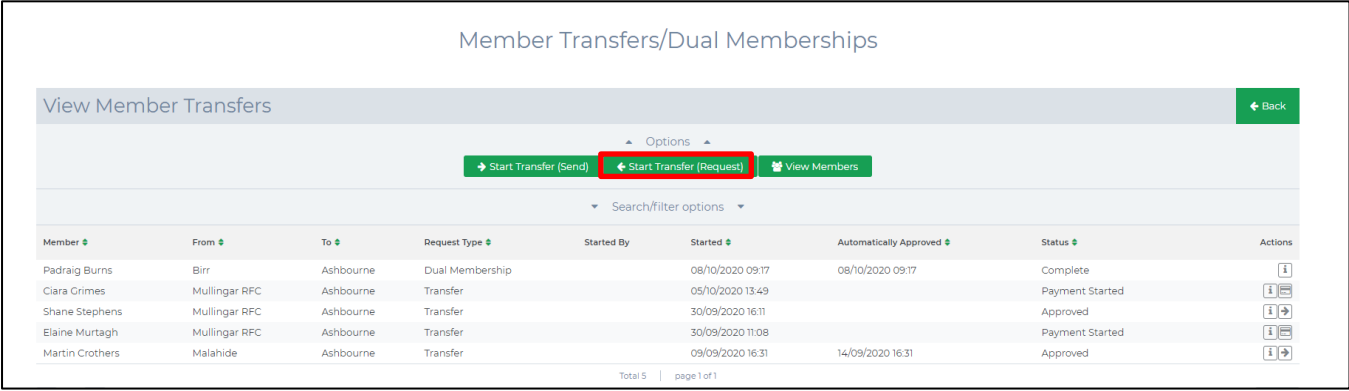

### **Irish Rugby Football Union**

10-12 Lansdowne Road | Ballsbridge | Dublin 4 | D04 F720 T+353 01 6473800 | F+353 01 6473801

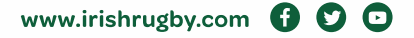

3. Like Clubhouse you will need the IRFU ID of the player. You will enter in the IRFU ID and first name and last name and select Search. The player will appear and now you click on the two arrows under 'Actions'

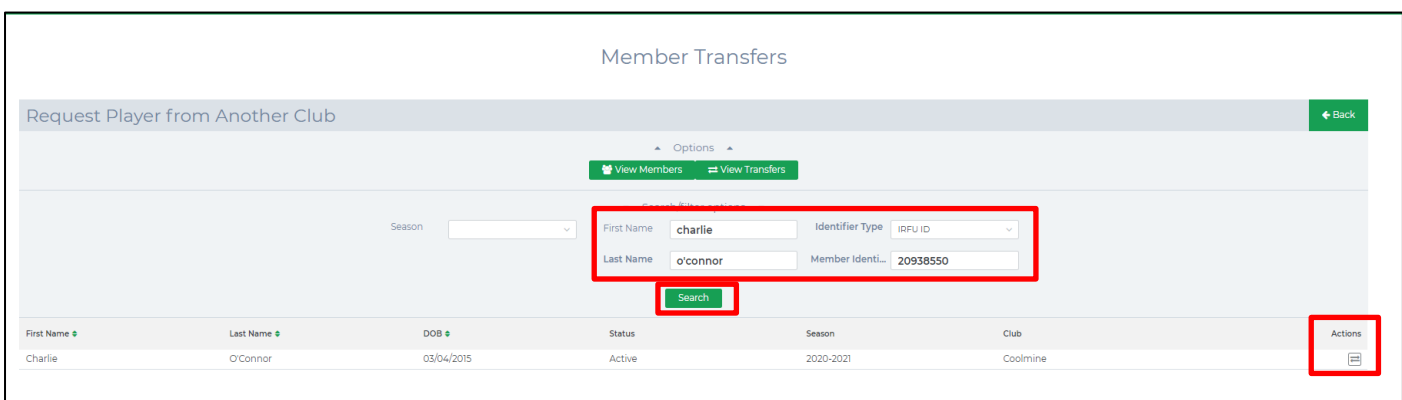

4. You will now be presented with the player details, the club they are moving from, and a place for you to enter in the reason they are transferring. You will also be presented with the transfer terms and conditions we were previously required to be signed on the paper forms. You must accept the terms before then pressing 'Request Transfer'.

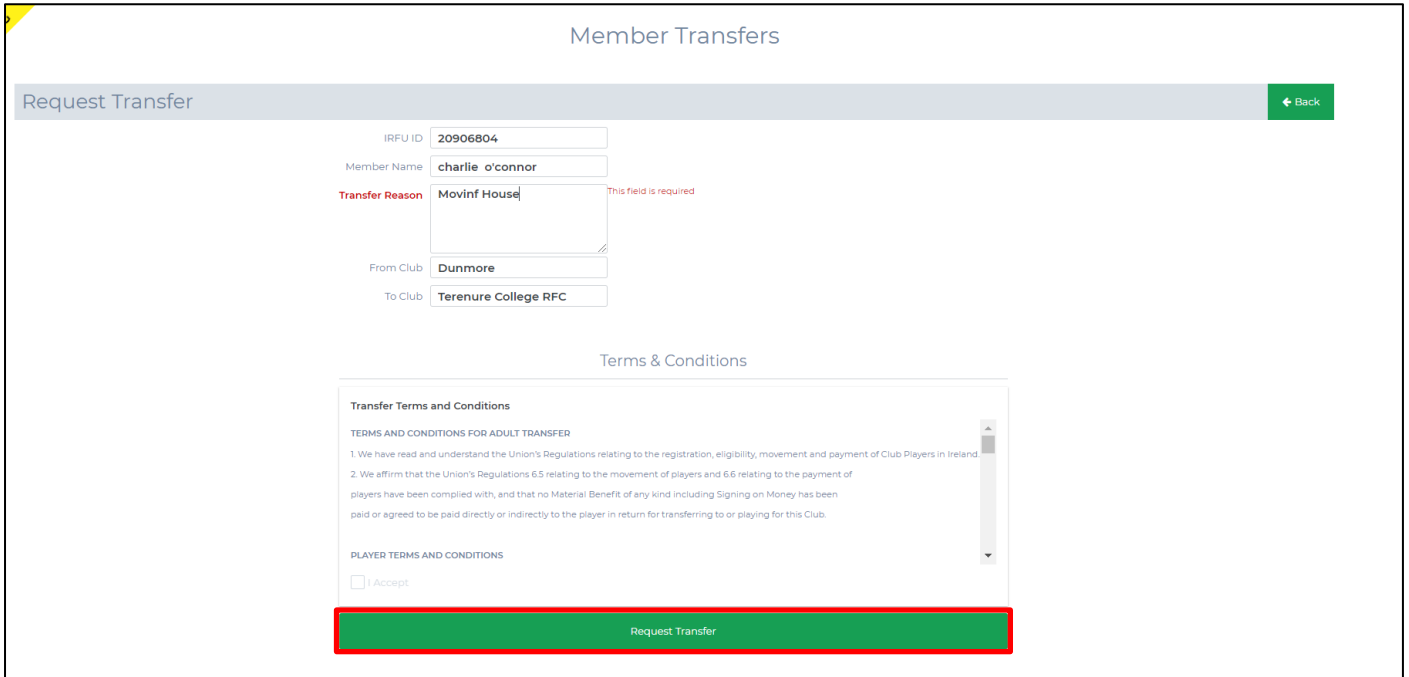

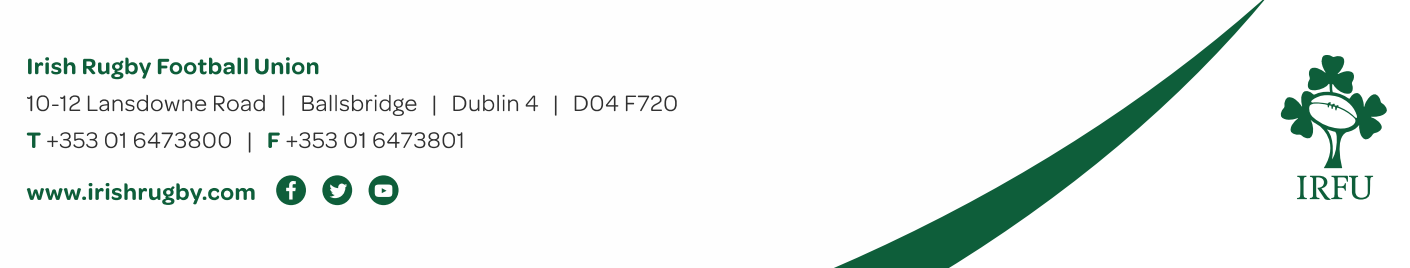

5. You will then be presented with a notification confirming you want to proceed with the transfer, click 'Continue' to confirm.

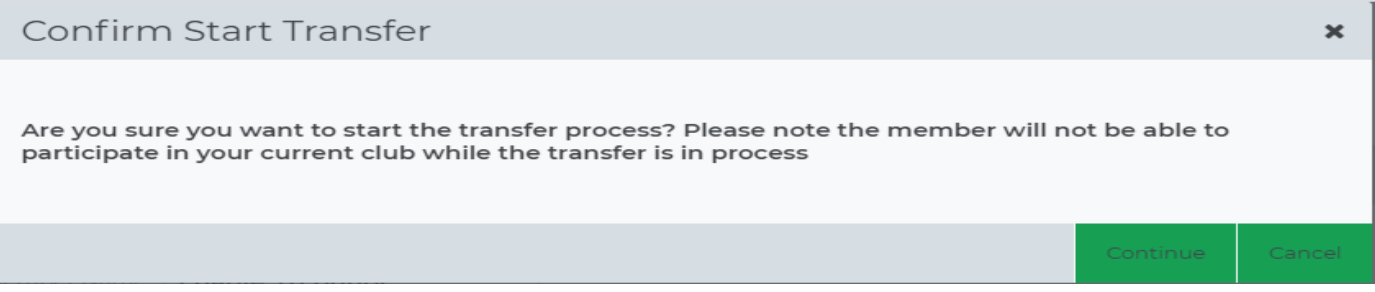

6. If you clicked back into 'Transfers / Dual Memberships' you will be able to see your transfer request with a status of 'created'. It will remain here until all parties; the other club, the player, and the province have approved it, once it has been approved by all parties, it will show as complete and the player will be eligible for selection on your team sheets and panels once they have completed your clubs registration form.

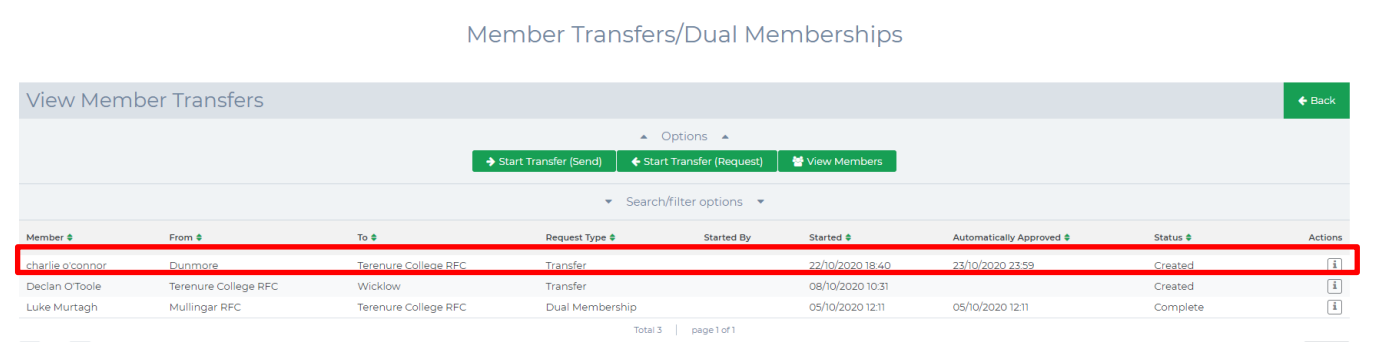

7. The player will now receive an email prompting them to log into their Sportlomo account to approve the transfer. In the players account the player will be prompted to approve their transfer. I have attached pages at the bottom which the player may refer to when completing their transfer. They are required to approve the transfer and also to register to their new club to complete the transfer and be active with their new club.

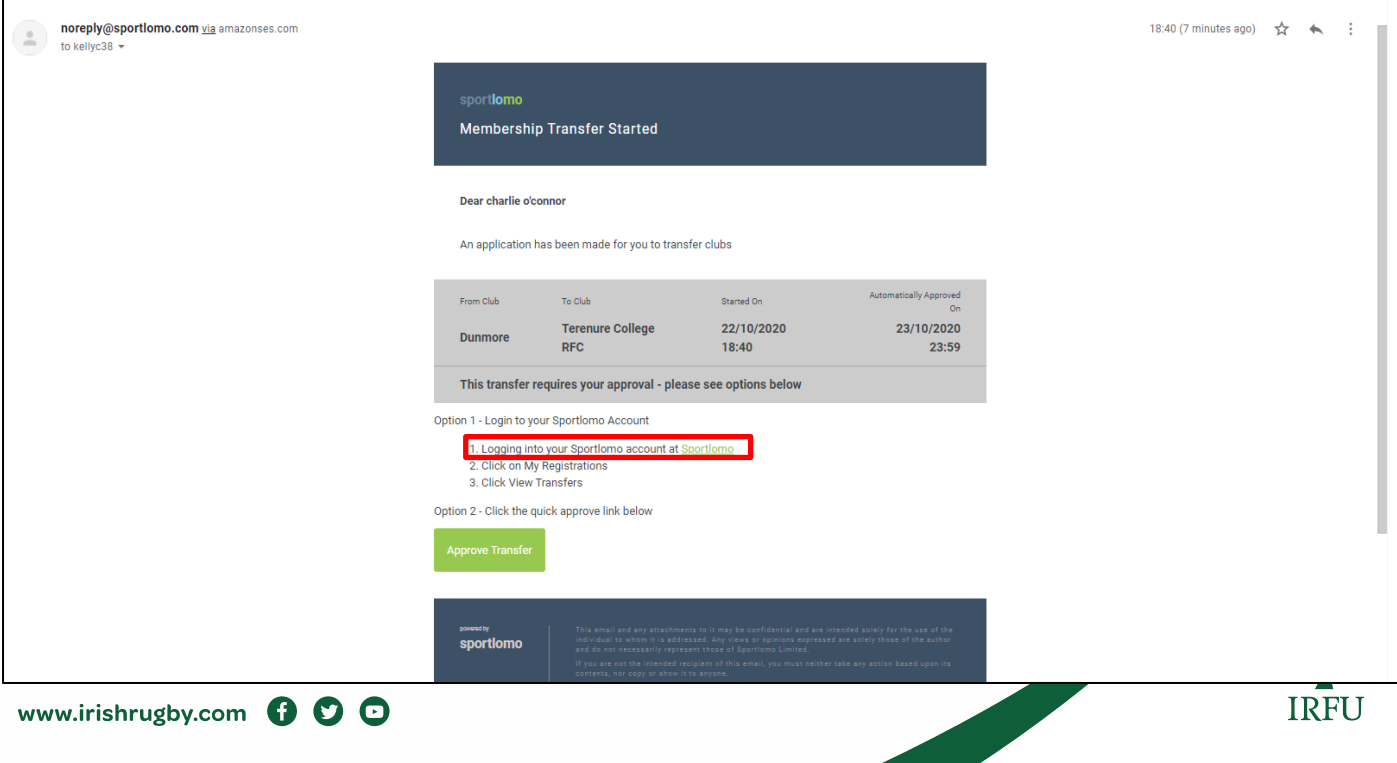

8. The other club will also be able to log into their account and click on 'Transfers / Dual Memberships' and complete the request sent to them. (and initiate their own transfer requests) they can click on the actions 'I' beside the player being requested for the transfer.

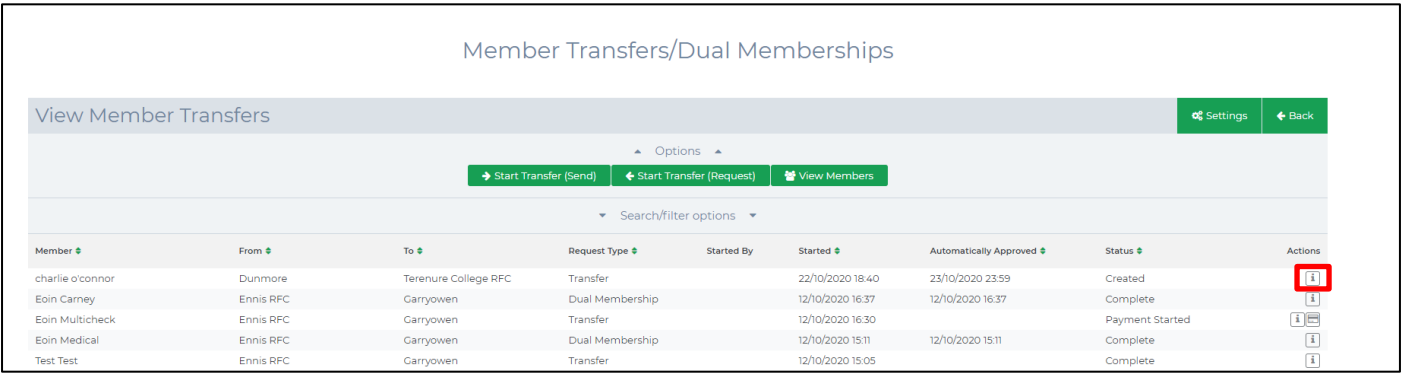

9. They will be presented with the details of the transfer and will have to approve and accept any terms and conditions presented to them.

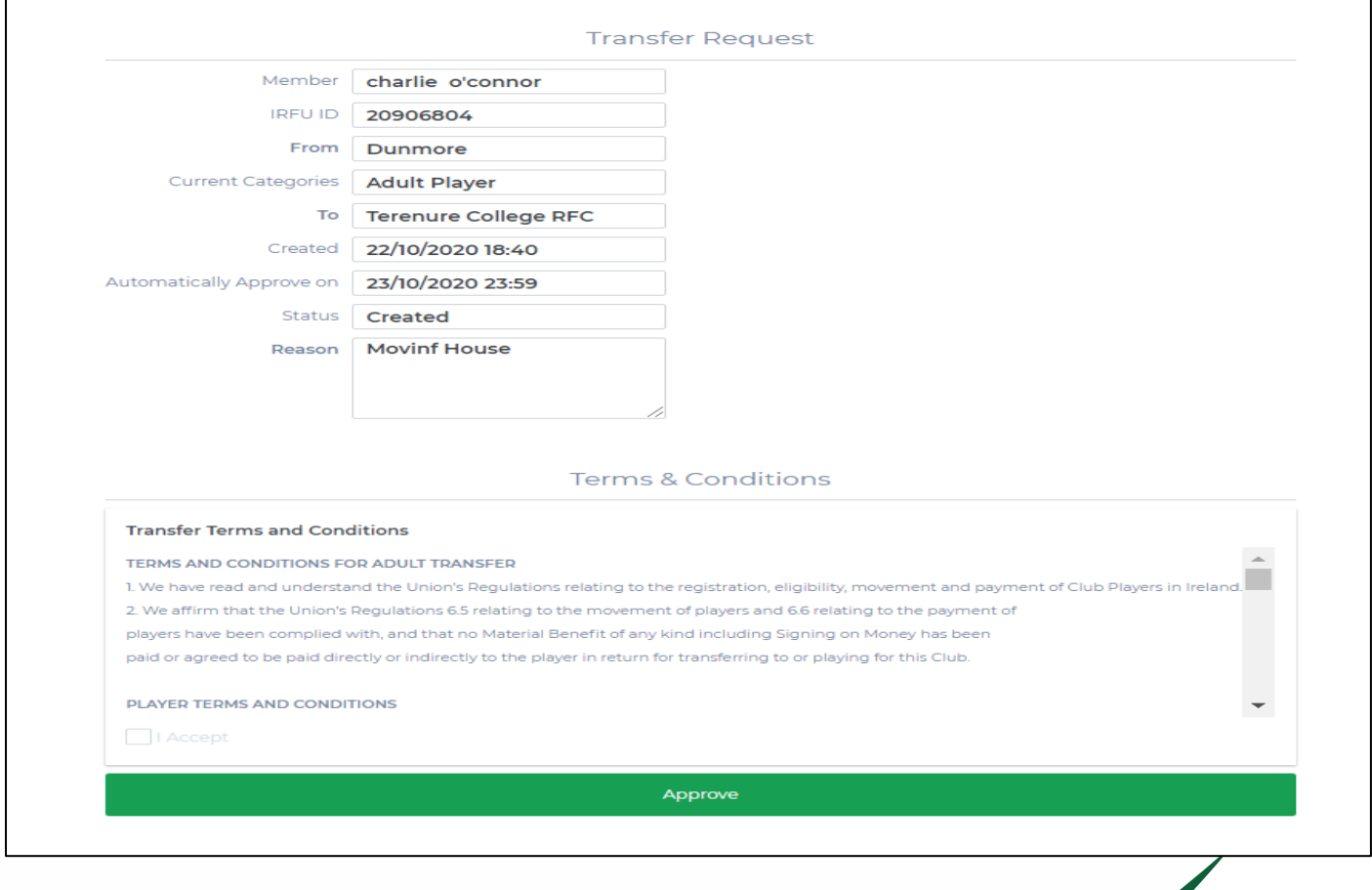

Irish Purince Will now complete the transfer approval process.<br>10-12 Lansdowne Road | Ballsbridge | Dublin 4 | D04 F720

T+353 01 6473800 | F+353 01 6473801

www.irishrugby.com OOO

## **Dual/Loan**

Dual status and Loan applications are still processed offline at provincial level. You will find the Dual status form at [Irish Rugby | Documents & Forms.](https://www.irishrugby.ie/running-your-club/resource-library/) Once your application has been processed and if approved the province will complete your dual registration on RugbyConnect.

## **Who can I contact for more information about Transfers?**

- **Connacht:** Fraser Gow [fraser.gow@connachtrugby.ie](mailto:fraser.gow@connachtrugby.ie)
- **Leinster:** Dermot O'Mahony [dermot.omahony@leinsterrugby.ie](mailto:dermot.omahony@leinsterrugby.ie)
- **Munster:** Jane Burns [janeburns@munster.ie,](mailto:janeburns@munster.ie) and / or James Neville jamesneville@munster.ie
- **Ulster:** Paul Whitten [rugbyconnect@ulsterrugby.com](mailto:rugbyconnect@ulsterrugby.com)

## **Who can I contact for more information about the** *RugbyConnect***?**

Please contact your Club Support Officer:

- **Connacht:** Fraser Gow [fraser.gow@connachtrugby.ie](mailto:fraser.gow@connachtrugby.ie)
- **Leinster:** Carol Maybury [carol.maybury@leinsterrugby.ie](mailto:carol.maybury@leinsterrugby.ie)
- **Munster:** Bernadette Linnane [Bernadettelinnane@munsterrugby.ie](mailto:Bernadettelinnane@munsterrugby.ie)
- **Ulster:** Matthew Holmes [rugbyconnect@ulsterrugby.com](mailto:rugbyconnect@ulsterrugby.com)
- **IRFU:** [rugbyconnect@irfu.ie](mailto:rugbyconnect@irfu.ie)

#### **Irish Rugby Football Union**

10-12 Lansdowne Road | Ballsbridge | Dublin 4 | D04 F720 T+353 01 6473800 | F+353 01 6473801

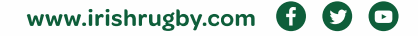

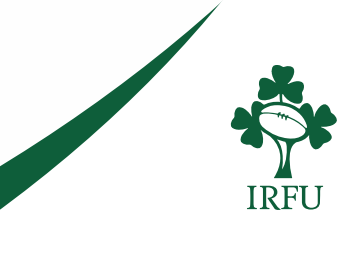